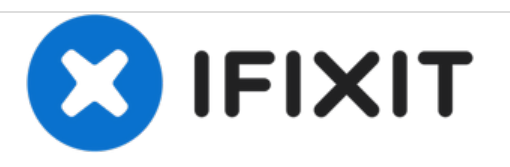

# **MacBook Unibody Model A1278 Optisches Laufwerk tauschen**

Geschrieben von: Walter Galan

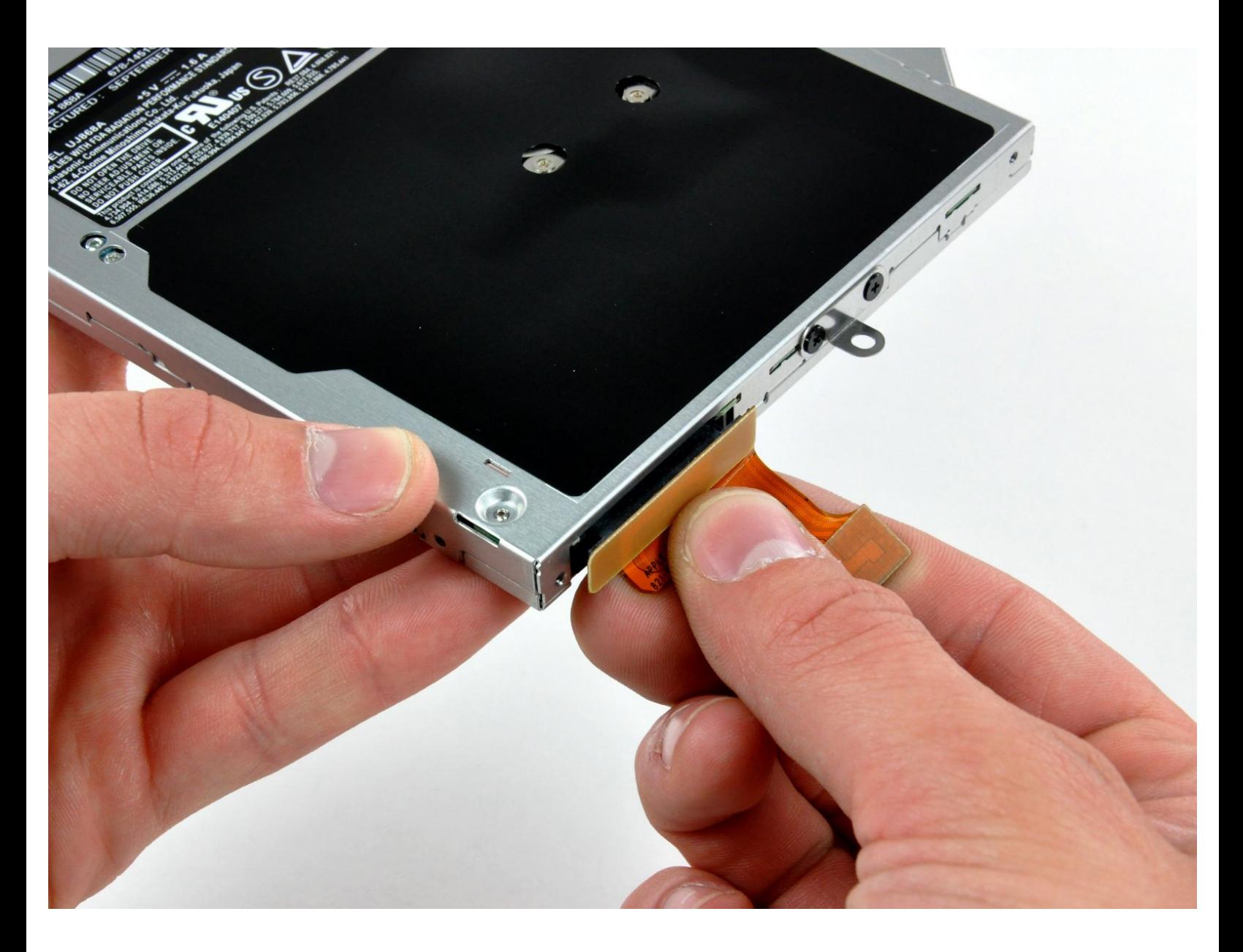

## **EINLEITUNG**

Diese Anleitung hilft dir beim ersetzen des SATA SuperDrives an deinem MacBook.

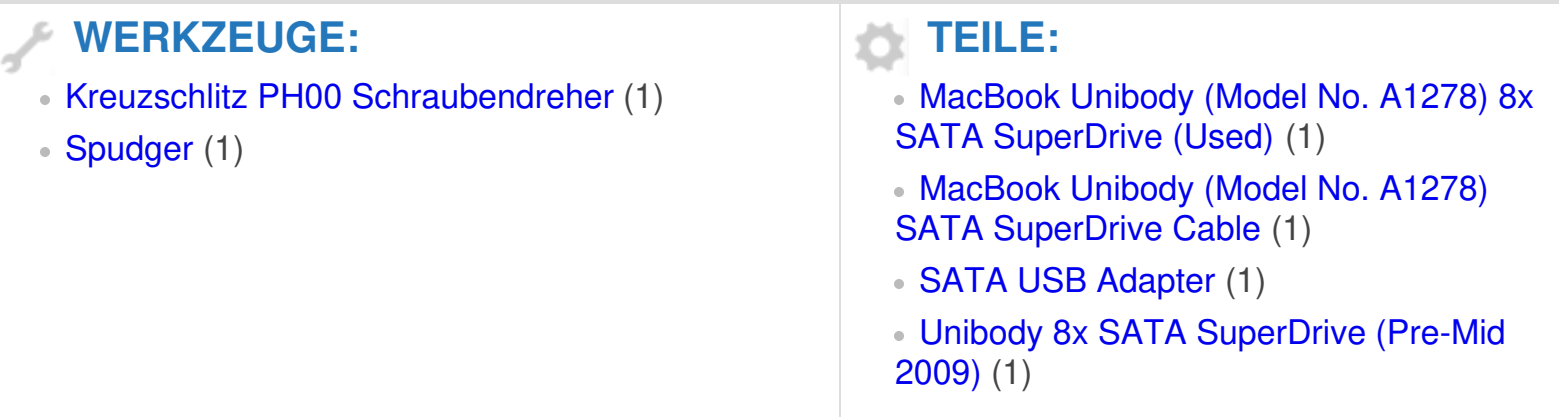

#### **Schritt 1 — Bodenklappe**

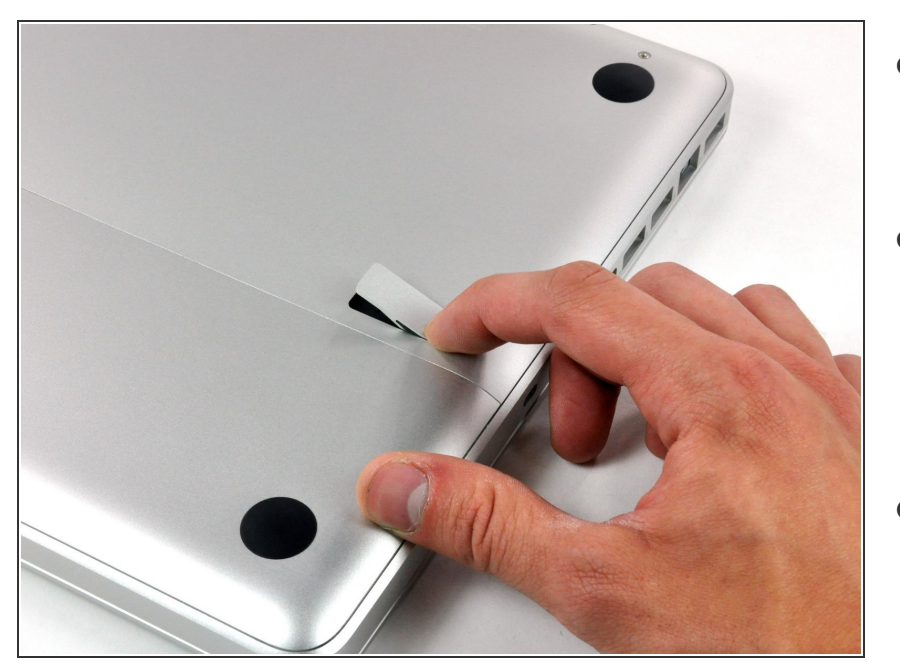

- Lege die Oberseite des Gehäuses mit geschlossener Klappe auf eine glatte Oberfläche.  $\bullet$
- Drücke den Verschlusshebel auf der geriffelten Seite der Klappe in das Gehäuse des MacBooks, bis du den Verschlusshebel auf der anderen Seite greifen kannst.  $\bullet$
- Offne den Verschlusshebel so weit, dass er senkrecht steht.

#### **Schritt 2**

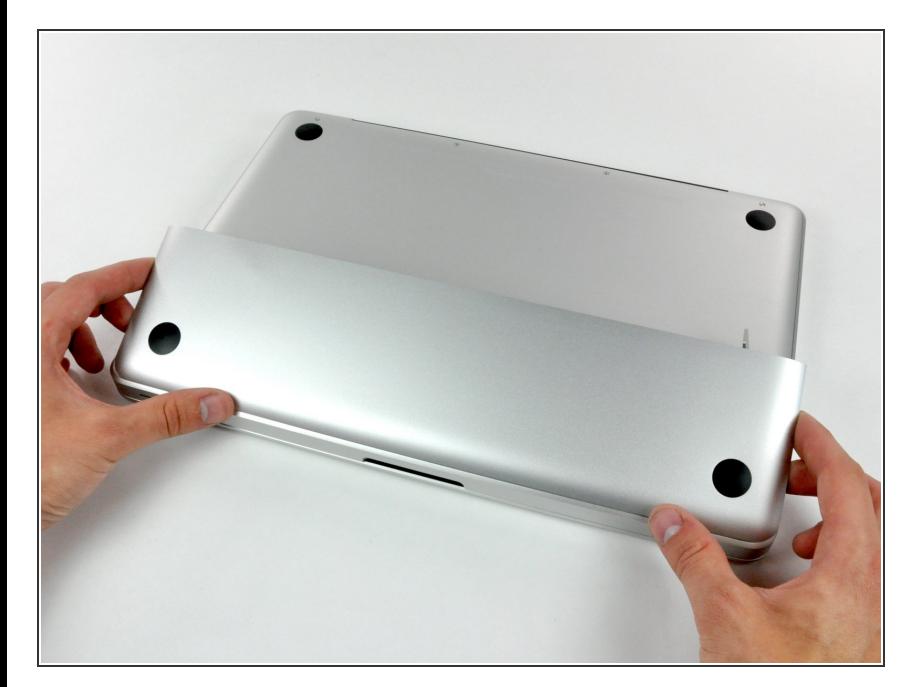

- Die Bodenklappe sollte nun ein kleines Stück offen stehen.  $\bullet$
- Die Klappe kann nun nach oben aus dem Gehäuse des MacBooks genommen werden.  $\bullet$

#### **Schritt 3 — Akku**

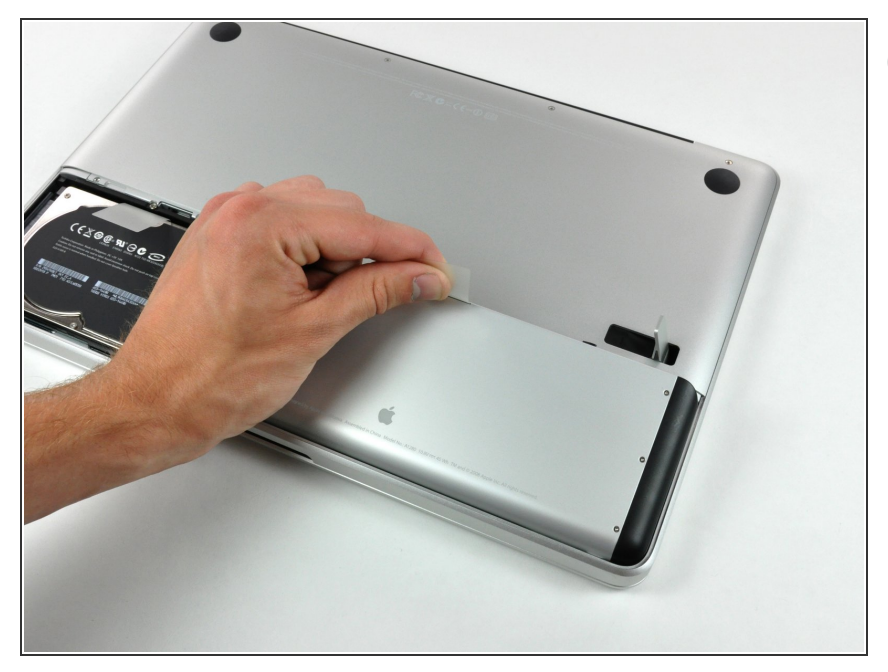

- Versichere dich, dass sich die Entriegelung der Klappe in senkrechter Position befindet, bevor du weitermachst.
- Ziehe an der weißen Plastiklasche und damit den Akku gerade nach oben und aus dem Laptop.  $\bullet$

#### **Schritt 4 — Unteres Gehäuse**

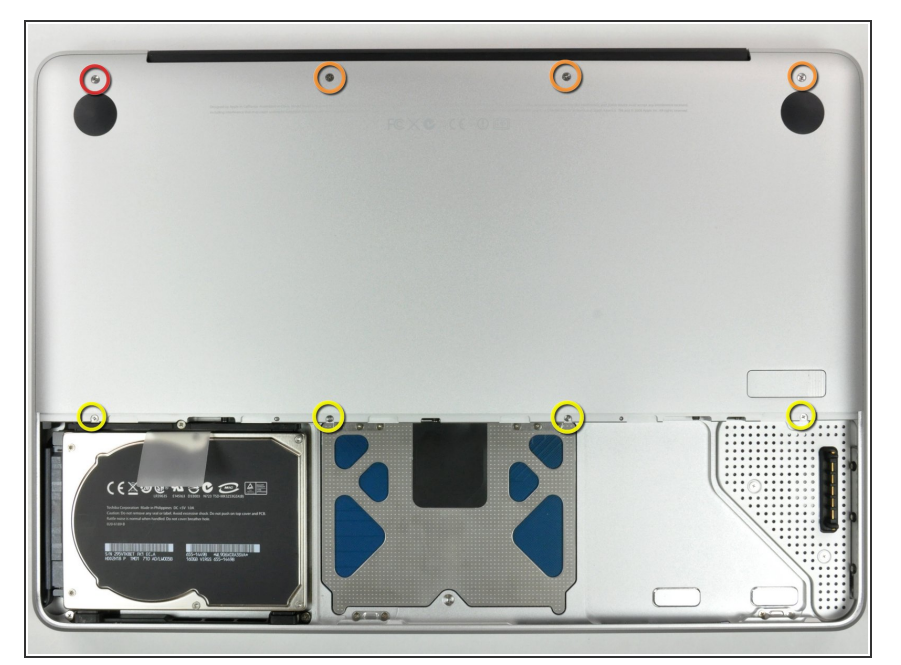

- Entferne die im Bild gezeigten acht Schrauben, die die Bodenplatte mit dem Rest des Gehäuses verbinden:  $\bullet$ 
	- Eine 3 mm Kreuzschlitzschraube.
	- $\bullet$  Drei 13,5 mm Kreuzschlitzschrauben.
	- Vier 3,5 mm Kreuzschlitzschrauben.

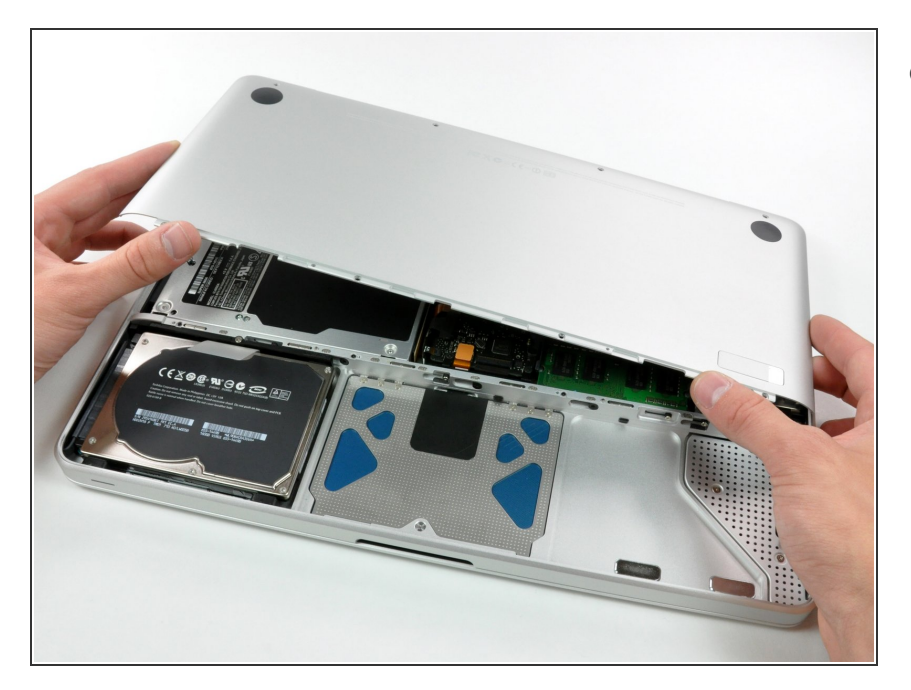

Hebe die Bodenplatte mit beiden Händen an und entferne sie vom oberen Gehäuse.  $\bullet$ 

#### **Schritt 6 — DVD-Laufwerk**

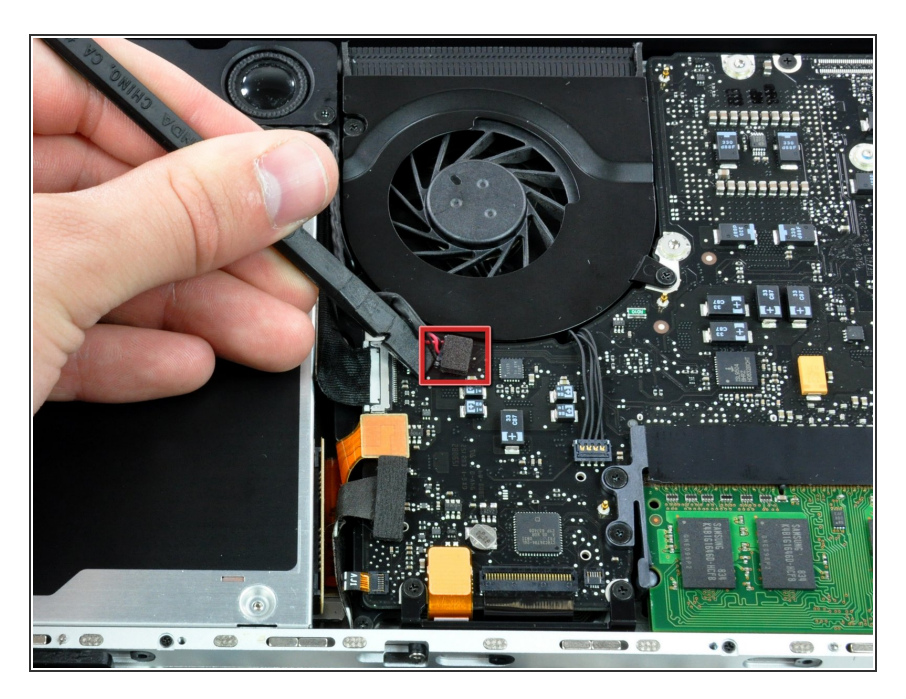

Verwende das Flache Ende eines Spudgers, um den Subwooferanschluss gerade nach oben vom Logic Board zu entfernen.  $\bullet$ 

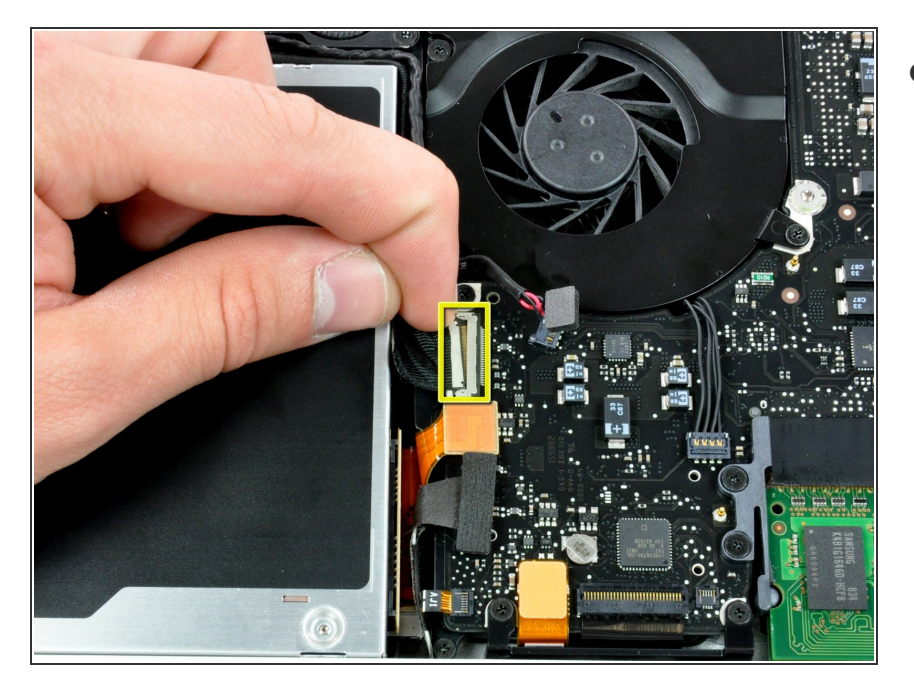

Trenne das Kamerakabel vom Mainboard, indem du den Stiftstecker gerade vom Anschluss wegziehst.  $\bullet$ 

### **Schritt 8**

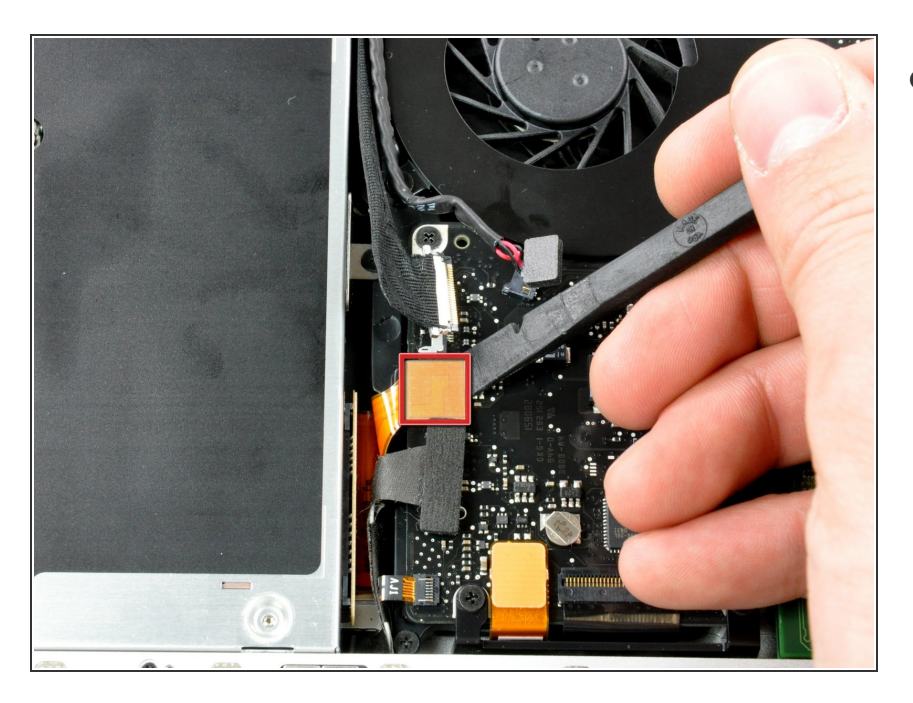

Verwende einen Spudger, um den Anschluss des DVD-Laufwerks gerade nach oben vom Mainboard abzuheben.

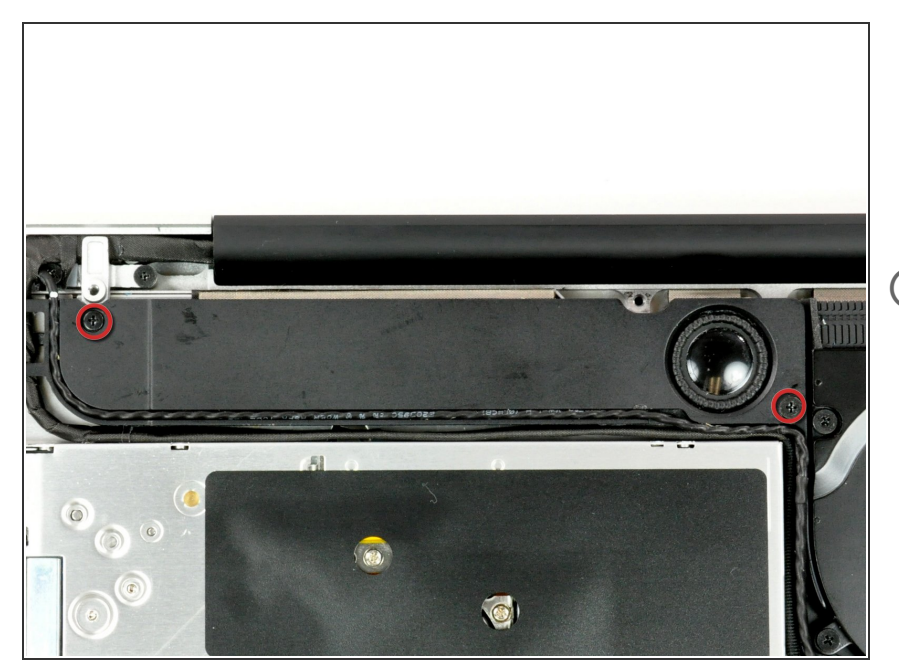

- Entferne die beiden Kreuzschlitzschrauben, die den Subwoofer am oberen Gehäuse befestigen.  $\bullet$
- Die längere der beiden Schrauben gehört auf die rechte Seite.

## **Schritt 10**

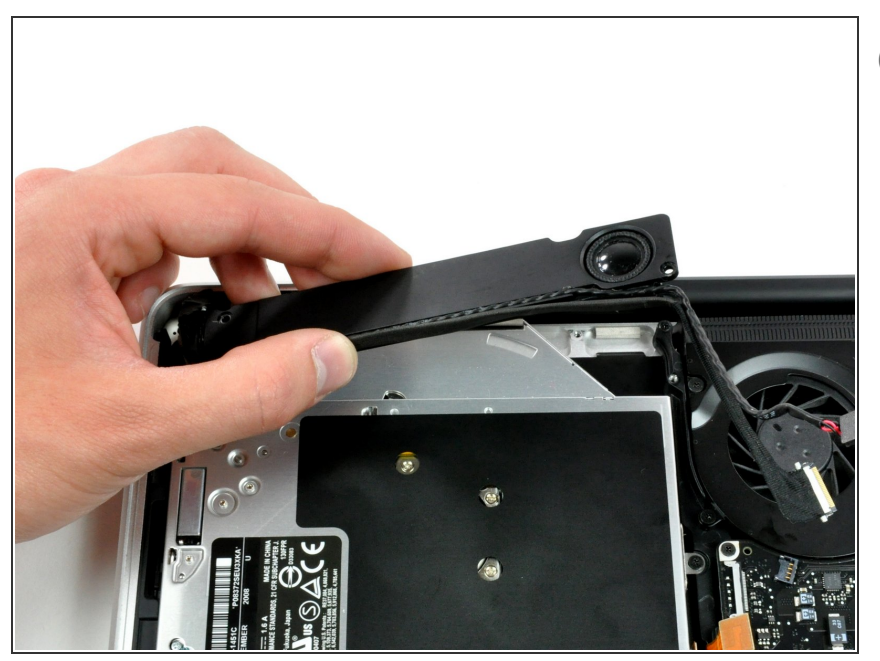

- Der Subwoofer ist noch mit dem rechten Lautsprecher verbunden. Deshalb kannst du ihn noch nicht vollständig entfernen.
- Nimm den Subwoofer vom DVD-Laufwerk ab und lege ihn oberhalb des MacBooks ab.  $\bullet$

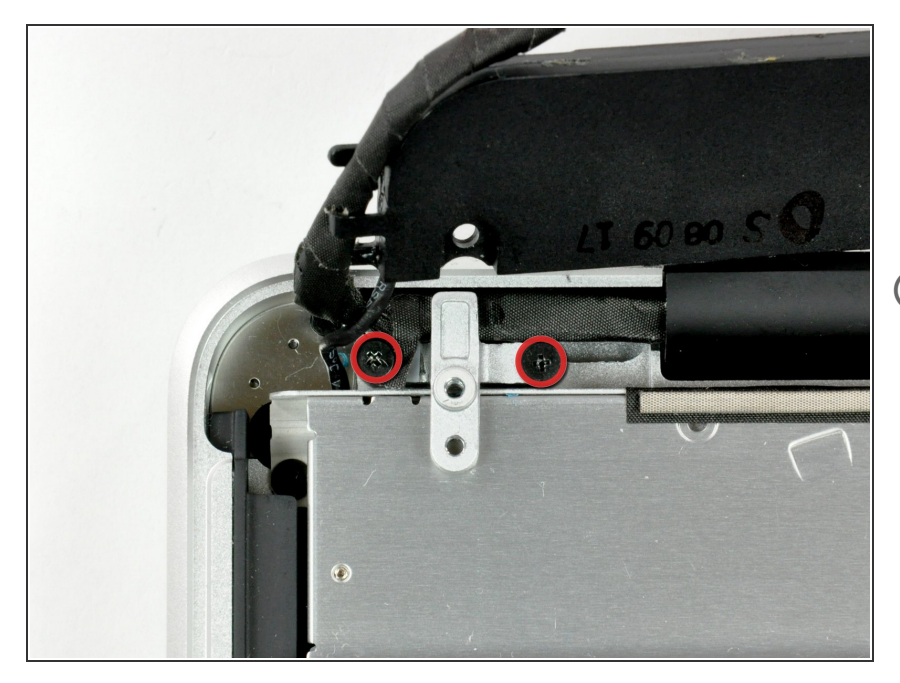

- Entferne die beiden Kreuzschlitzschrauben, die die Halterung des Kamerakabels mit dem oberen Gehäuse verbinden.  $\bullet$
- Die linke der beiden Schrauben bleibt möglicherweise am Kamerakabel hängen.

## **Schritt 12**

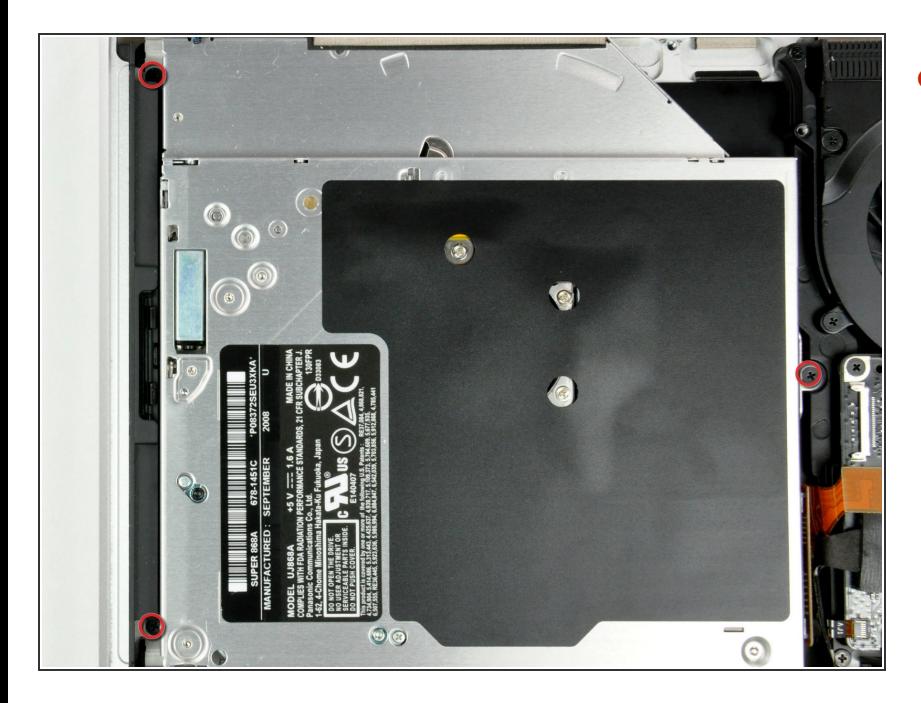

Entferne die drei 2,5 mm Kreuzschlitzschrauben, die das DVD-Laufwerk mit dem oberen Gehäuse verbinden.  $\bullet$ 

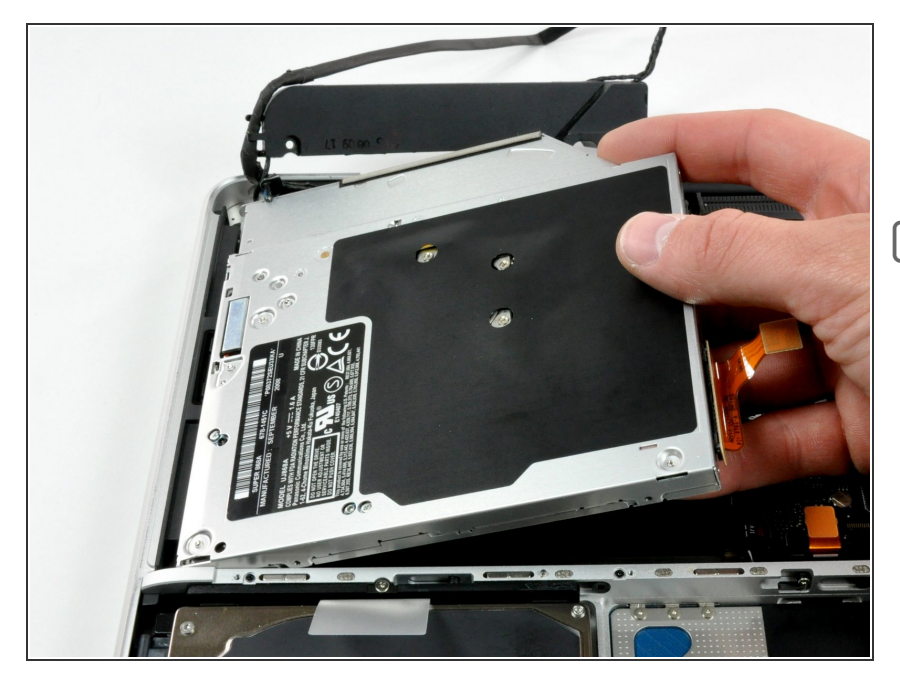

- Heben das DVD-Laufwerk an der rechten Seite an und ziehe es aus dem Rechner heraus.  $\bullet$
- Das Kabel, welches die Festplatte mit dem Mainboard verbindet, kann sich dabei möglicherweise lösen. Achte beim Wiederzusammenbau darauf, dass es korrekt mit dem Mainboard verbunden ist.

## **Schritt 14 — Optisches Laufwerk**

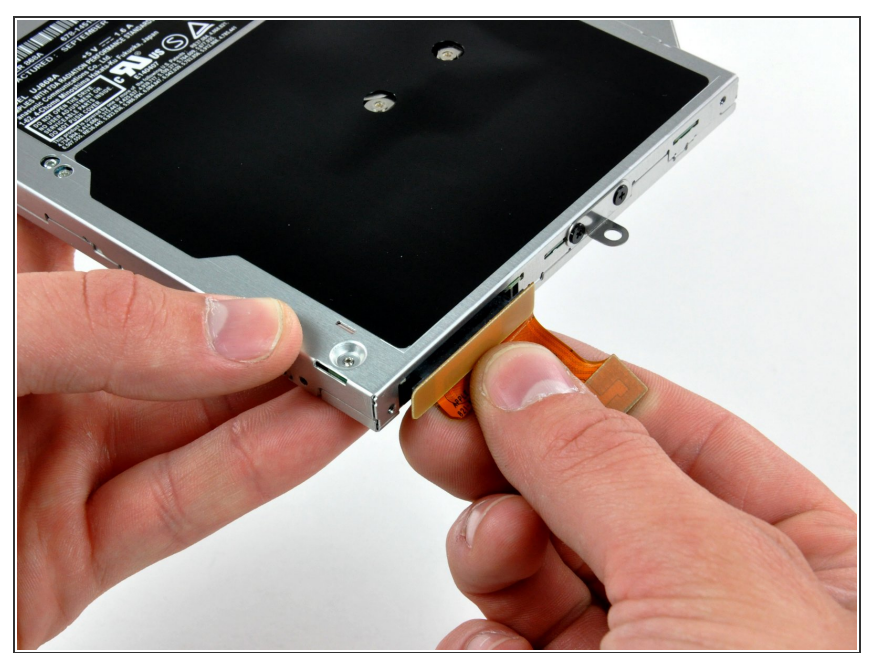

- Entferne das Kabel, welches an das DVD-Laufwerk angeschlossen ist, indem du es gerade vom Laufwerk abziehst.
- Dieser Anschluss ist besonders tief. Deshalb achte darauf, dass du in der Mitte des Anschlusses ziehst.
- Wenn eine CD oder anderes Objekt in dem Laufwerk festklemmt, nutze bitte diese Anleitung zum [Entfernen](https://de.ifixit.com/Anleitung/Entfernen+einer+Disc+oder+eines+anderen+Objekts+aus+einem+optischen+Laufwerk/772) des Objekt.

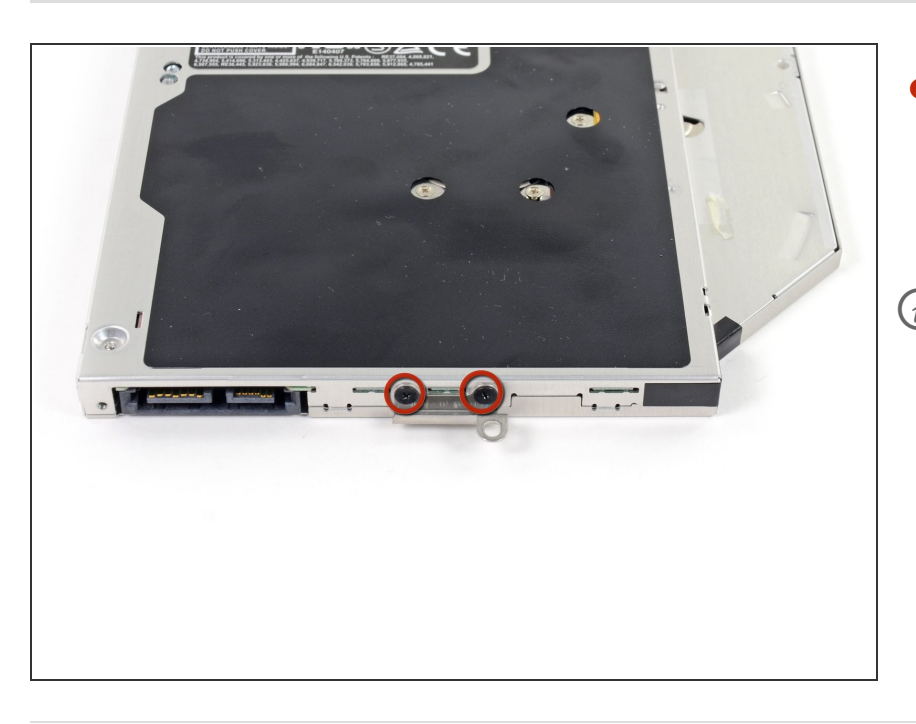

- Entferne die beiden schwarzen Kreuzschlitzschrauben Größe #0, die die kleine Metallöse am Laufwerk befestigen.  $\bullet$
- Wenn sie ein neues Laufwerk einbauen oder ein [Festplattengehäuse](https://eustore.ifixit.com/products/unibody-laptop-dual-drive) einbauen, muss diese Öse wiederverwendet werden.

Arbeite die Schritte in umgekehrter Reihenfolge ab, um dein Gerät wieder zusammenzubauen.